# **Backuppc fuer die Verwendung von LDAP konfigurieren**

## **Verwendetes System: Ubuntu 14.04**

Hierfür muss man folgende Dinger erledigen:

- Installation der benötigten Apachemodule
- Ändern der Konfiguration von Backuppc
- Festlegen einer Admingruppe für Backuppc

Für die Installation folgende Pakete auswählen:

apt-get install libapache-authznetldap-perl libapache2-mod-vhost-ldap

Die Module in Apache aktivieren. Diese beiden Befehle sind für Debian ähnliche Systeme wie z.B. Ubuntu gültig. Unter Gentoo muss man die Module manuell in die Config eintragen.

a2enmod ldap a2enmod authnz\_ldap

In der Konfigfile von backuppc folgende Änderungen erledigen: nano /etc/backuppc/config.pl

\$Conf{CgiAdminUserGroup} = 'backuppc andere\_admingruppe'; \$Conf{CgiAdminUsers} = 'backuppc user1 user2';

Jetzt noch das LDAP in der Apacheconfig von Backuppc festlegen. nano /etc/backuppc/apache.conf

```
Alias /backuppc /usr/share/backuppc/cgi-bin/
<Directory /usr/share/backuppc/cgi-bin/>
         AllowOverride None
         Allow from all
         # Uncomment the line below to ensure that nobody can sniff
importanti
         # info from network traffic during editing of the BackupPC config or
         # when browsing/restoring backups.
         # Requires that you have your webserver set up for SSL (https)
access.
         #SSLRequireSSL
         Options ExecCGI FollowSymlinks
         AddHandler cgi-script .cgi
         DirectoryIndex index.cgi
# AuthUserFile /etc/backuppc/htpasswd
```
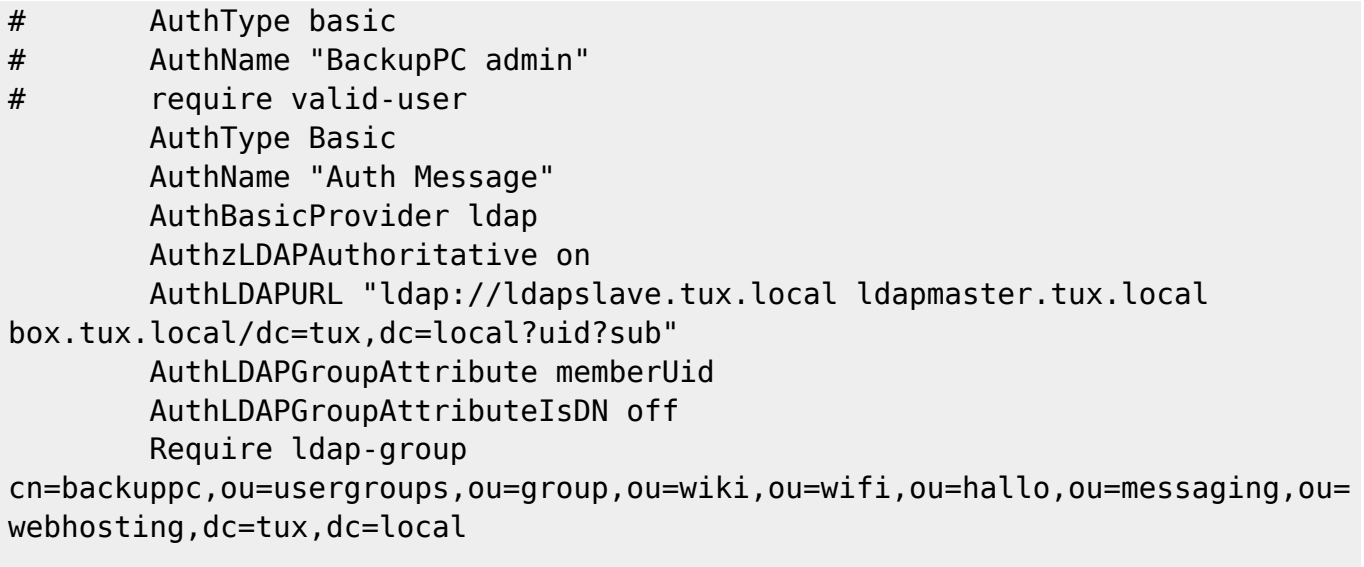

#### </Directory>

Wie man sieht wird er Teil mit der "htpasswd" einfach auskommentiert. Ganz unten wird dann die Gruppe angegeben wo der Benutzer Mitglied sein muss damit es ihm überhaupt möglich ist auf des Interface von Backuppc zu zugreifen.

# **Apache plain LDAP - Grundkonfig**

Für Ubuntu apacheLDAP aktivieren:

sudo a2enmod authnz\_ldap

First add following to the global Apache Idap config /etc/apache2/modules.d/46 mod Idap.conf:

```
LDAPTrustedMode TLS
LDAPVerifyServerCert On
LDAPTrustedGlobalCert CA_BASE64 /etc/openldap/ssl/ldap1.ca
```
This confirms that only TLS connections are allowed with the specified CA File (copy the ca file first into the specified location).

Then you can use LDAP-Auth as following:

```
AuthType Basic
AuthName "Auth Message"
AuthBasicProvider ldap
AuthzLDAPAuthoritative on
AuthLDAPURL "ldap://dc1.tux.lan dc2.tux.lan/dc=tux,dc=lan?uid?sub"
AuthLDAPGroupAttribute memberUid
AuthLDAPGroupAttributeIsDN off
Require ldap-group cn=tuxgroups,ou=group,dc=tux,dc=lan
```
Just edit this to your needs, for example another group is required for Auth.

### **Quellen**

- [http://httpd.apache.org/docs/2.2/mod/mod\\_authnz\\_ldap.html](http://httpd.apache.org/docs/2.2/mod/mod_authnz_ldap.html)
- [http://httpd.apache.org/docs/2.2/mod/mod\\_ldap.html](http://httpd.apache.org/docs/2.2/mod/mod_ldap.html)

From:

<https://deepdoc.at/dokuwiki/> - **DEEPDOC.AT - enjoy your brain**

Permanent link:

**[https://deepdoc.at/dokuwiki/doku.php?id=server\\_und\\_serverdienste:backuppc\\_fur\\_die\\_verwendung\\_von\\_ldap\\_konfigurieren](https://deepdoc.at/dokuwiki/doku.php?id=server_und_serverdienste:backuppc_fur_die_verwendung_von_ldap_konfigurieren)**

Last update: **2024/04/08 16:10**

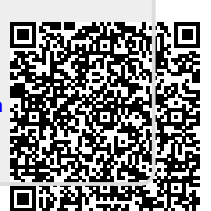